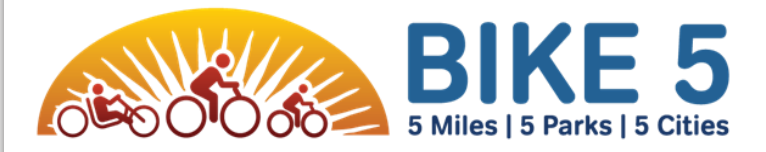

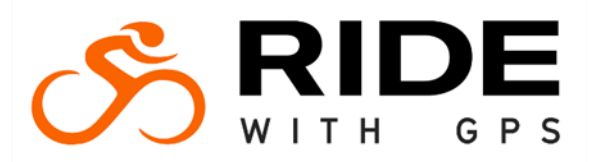

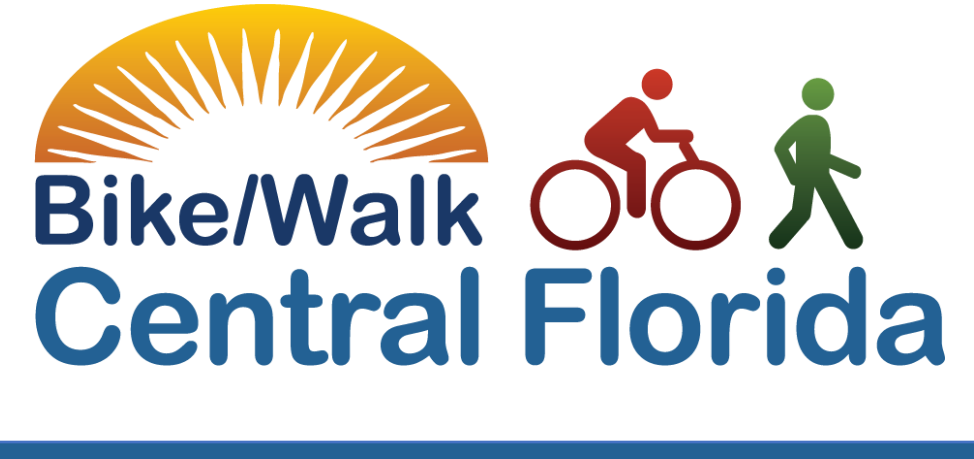

#### RideWithGPS Step-by-Step Guide

*This document is a helpful step-by-step guide and resources in order to efficiently use RideWithGPS, Bike/Walk Central Florida's Route Planner & Bike 5 Navigation App.*

*We encourage all riders to familiarize themselves with the app and the instructions below, so we can ensure a smooth riding on the day of!*

## Step 1: Download RideWithGPS app

• [Click here or scan the QR code](https://bit.ly/ride-with-gps)

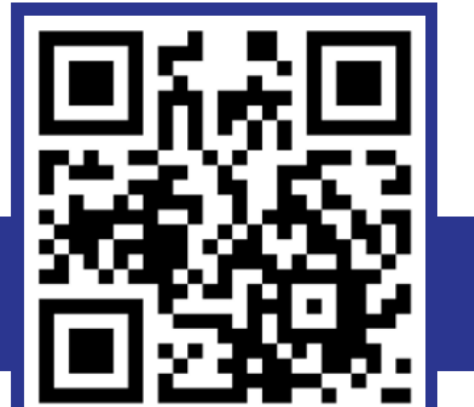

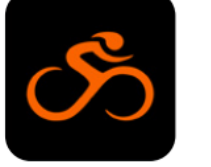

**Download the** Download the RideWithGPS App

https://bit.ly/ride-with-gps

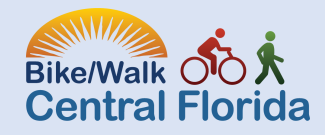

## Step 2: Explore Routes

Once the app is open, ensure you are on the homepage and click **explore routes**

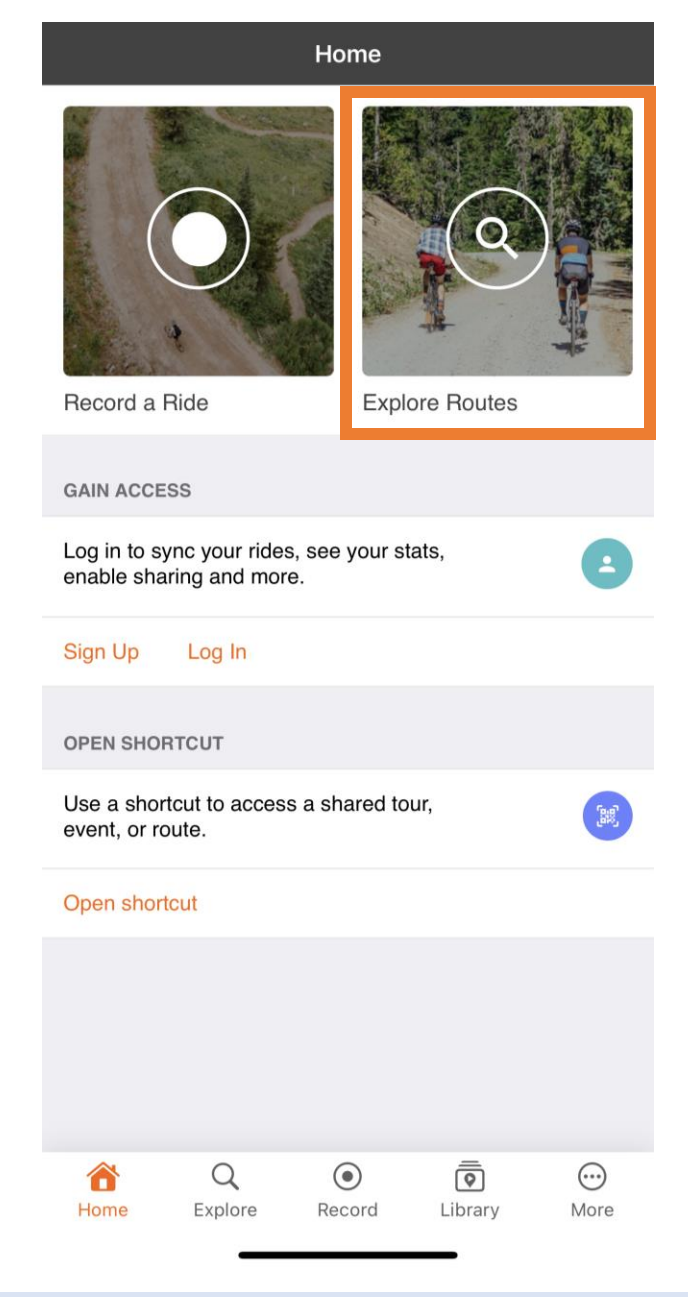

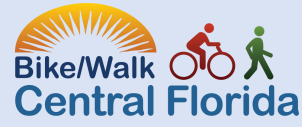

## Step 3: Under Routes, Search Bike 5 Cities - 2023

- All of the route options will pop up:
	- Bike 5 Cities 2023 30-Mile Ride **Winter Park Start**
	- Bike 5 Cities 2023 30-Mile Ride **Casselberry Start**
	- Bike 5 Cities -2023 30-Mile Ride **Eatonville Start**
	- Bike 5 Cities 2023 30-Mile Ride **Maitland Start**
	- Bike 5 Cities -2023 30-Mile Ride **Orlando Start**
	- Bike 5 Miles 2023
	- Bike 5 Parks -2023

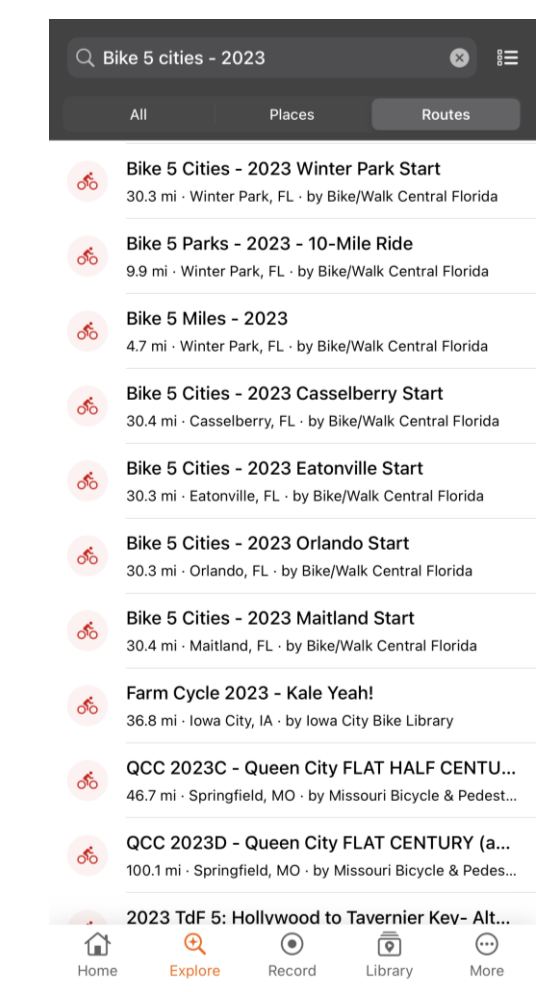

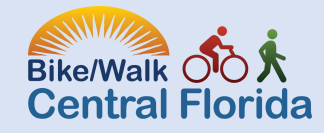

## Step 4: Choose your starting location!

*\*\*Please remember if you are starting from Orlando/Lake Druid or arrive there from another starting location prior to 8:15am, you will be asked to wait to leave due to another event taking place.*

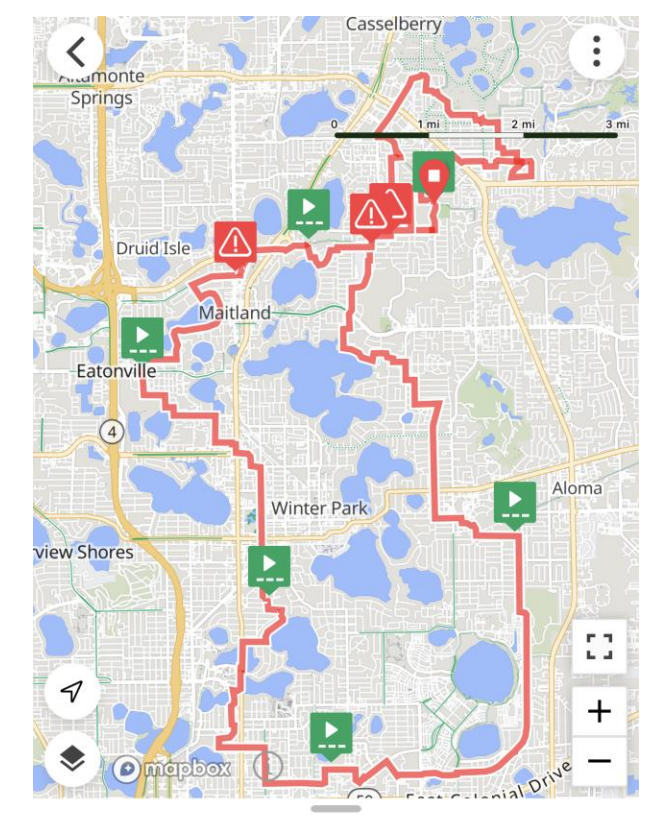

Bike 5 Cities - 2023 Casselberry Start 30.3 mi 409 ft --:-- est. time Route updated Sep 20, 2023 at 1:27 PM by Bike/Walk Central Florida

 $\blacksquare$  100% payed

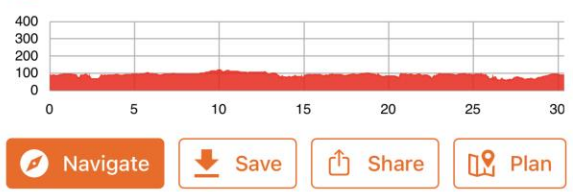

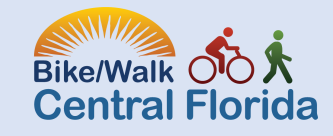

#### Step 5: Once you have chosen your route, you can do one of many options!

- To save battery life:
	- **Click Save,**then download the map for offline use
	- Use airplane mode
- Click Navigate to begin the ride!
	- *Allow RideWithGPS to use your location*
		- **Once you click Navigate,** you can:
			- View Cuesheet
			- Under the tools button in the bottom of your preferred route toolbar you can:
				- Adjust the volume
				- Route back to course
				- **Stop Navigation**
				- Many others!

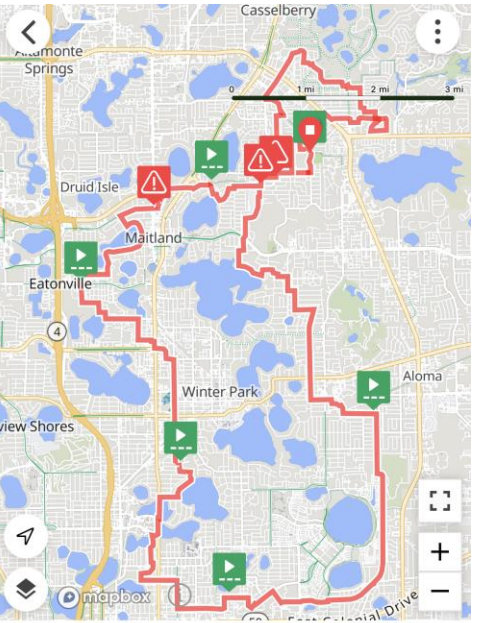

Bike 5 Cities - 2023 Casselberry Start  $30.3$  mi  $409$  ft --:-- est. time Route updated Sep 20, 2023 at 1:27 PM by Bike/Walk Central Florida

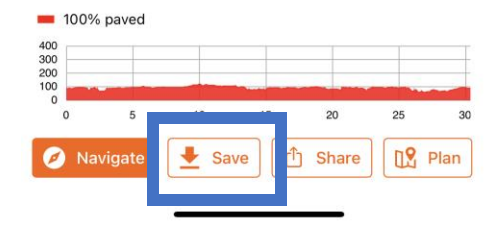

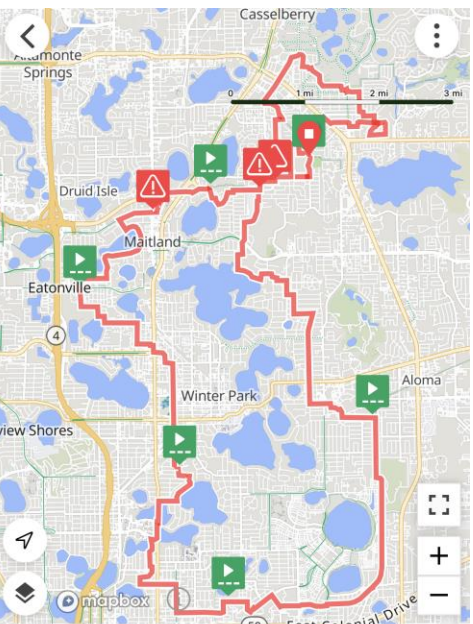

Bike 5 Cities - 2023 Casselberry Start 30.3 mi 409 ft --:-- est. time Route updated Sep 20, 2023 at 1:27 PM by Bike/Walk Central Florida

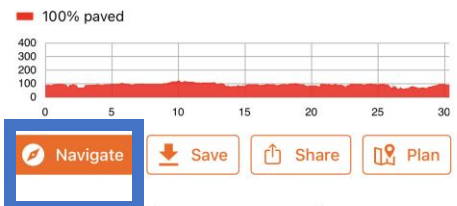

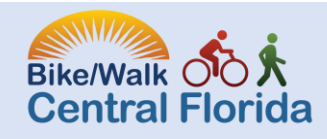

# Step 5: Continued

- By clicking "tools" a new set of icons will show. This will allow you to:
	- Adjust the volume
	- Route back to course
	- Stop Navigation

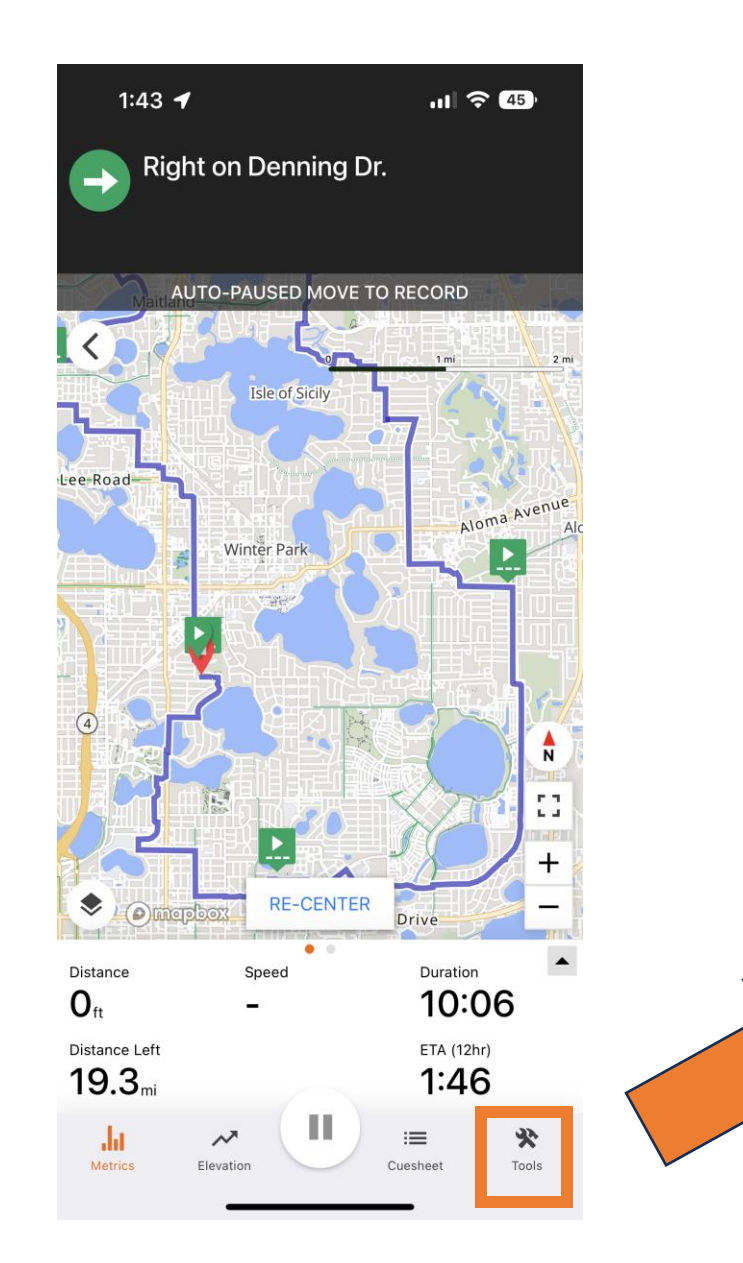

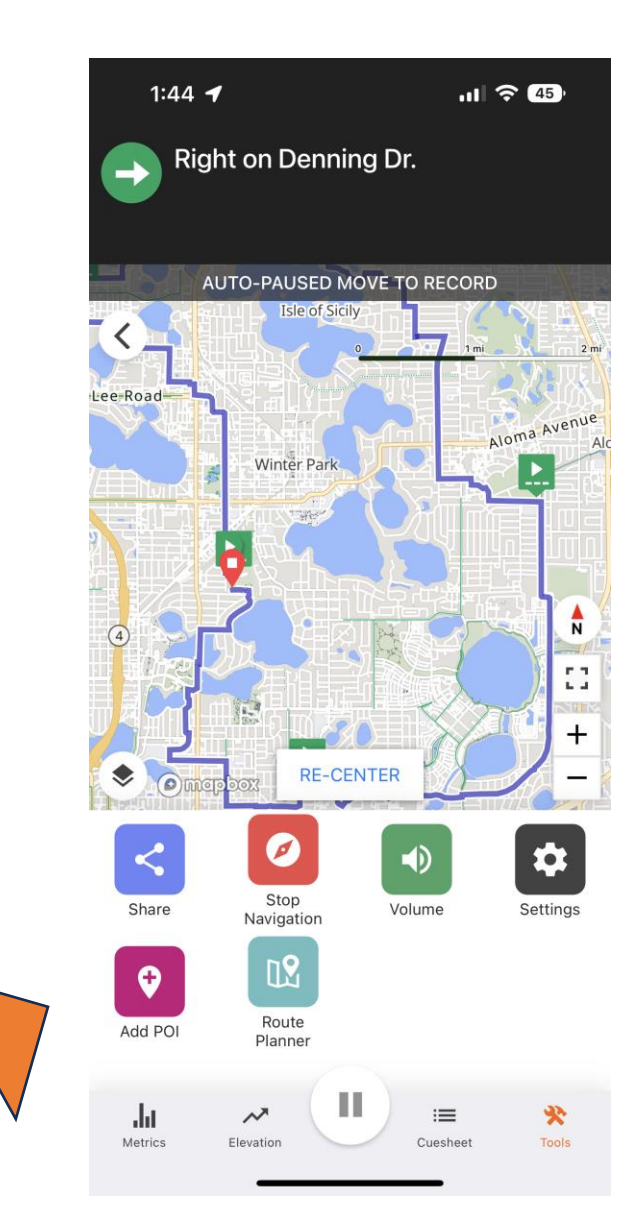

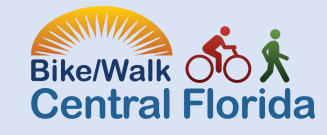

## Step 6: Click Save and then Save to Pinned

- This function allows you to pin the route for easy access on the day of *\*\*you must be logged into RideWithGPS in order to use this function.*
	- *If you choose to pin your route ahead of time, you can easily access it from the homepage within the app, by clicking "library" on the bottom toolbar*

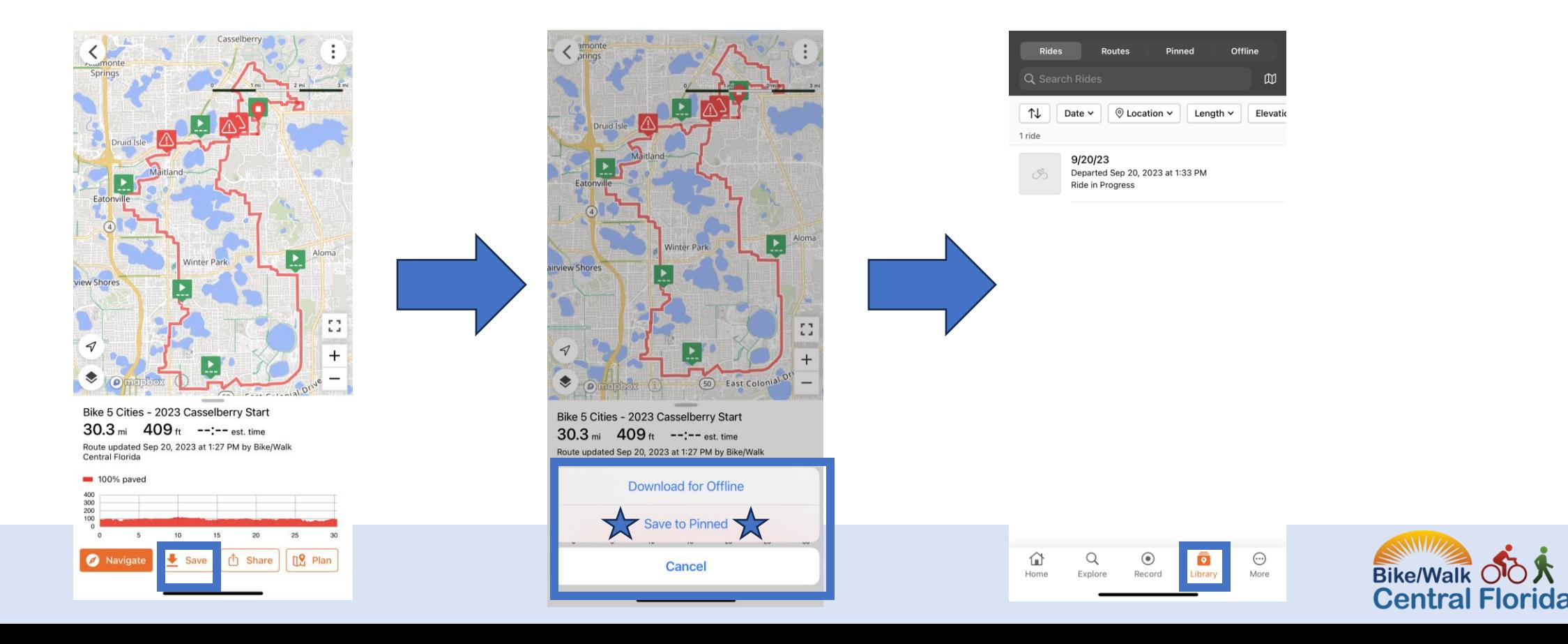

## Step 7: Export GPX *\*\*optional*

• If you would like to use the route on your device of choice, click the button in the top right corner with three dots in order to save the GPX

file

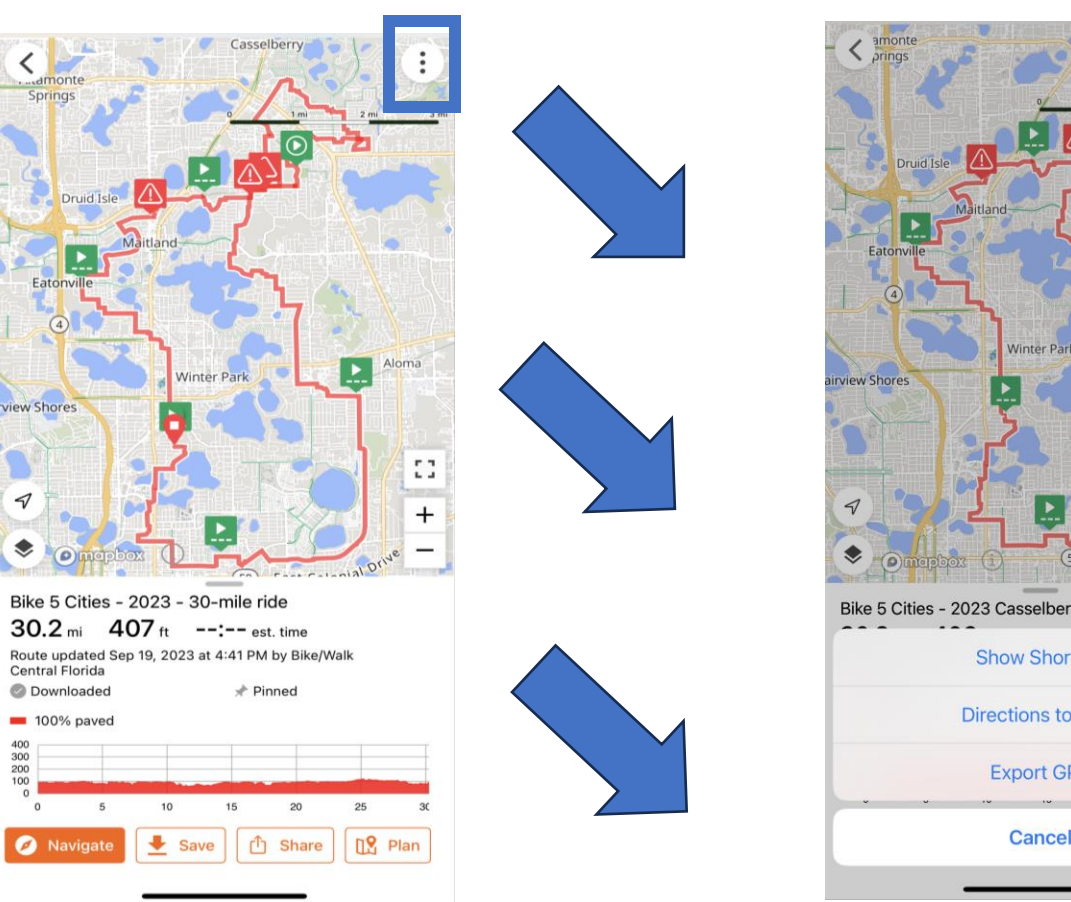

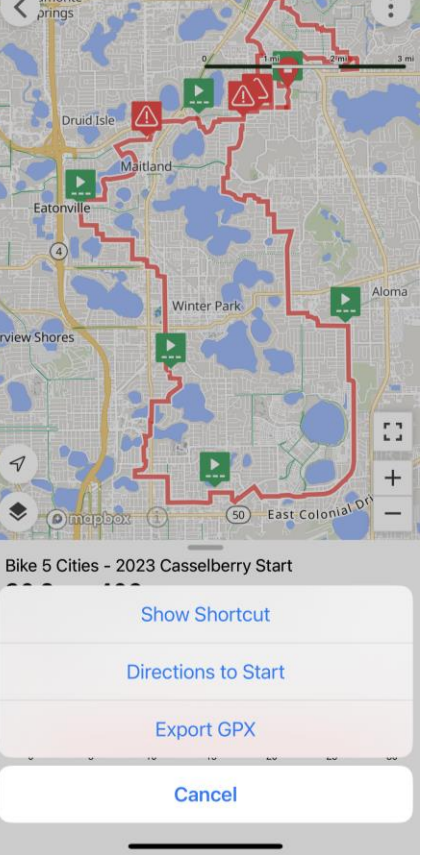

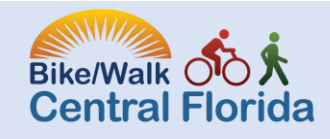

# Step 8: Begin Riding!

- Helpful Tips:
	- [Basic help article](https://ridewithgps.com/help/using-basic/)
	- Click [here](https://www.youtube.com/watch?si=2wm02-roft9n7Lz3&embeds_referring_euri=https%3A%2F%2Fridewithgps.com%2F&source_ve_path=MTM5MTE3LDM2ODQyLDI4NjY0LDE2NDUwNg&feature=emb_share&v=_298HeAuhZs) for a general YouTube video on Getting Started
	- Under the tools button in the bottom of your preferred route toolbar you can:
		- Adjust the volume
		- Route back to course
		- Stop Navigation
		- Many others!
- Want to connect the route on certain devices?
	- Click [here](https://support.ridewithgps.com/hc/en-us/categories/6849791217435-Mobile-App) for a helpful support article on pairing your Apple Watch
	- Click [here](https://support.ridewithgps.com/hc/en-us/articles/12212927132443-Garmin-Connect-IQ) for tips on connecting Garmin

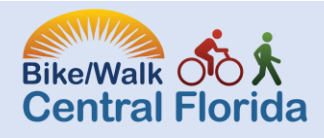

## Additional Questions?

• Email Bike5Cities@bikewalkcf.org

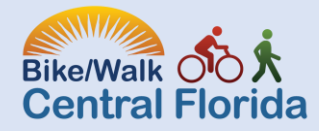